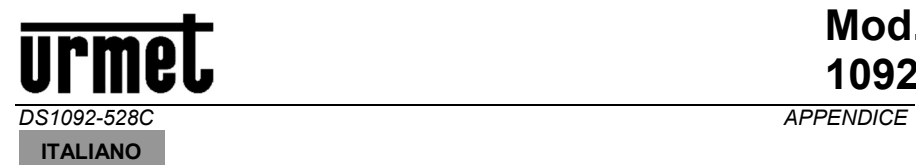

# COMANDI UTC/PTZ-COAX PER LE TELECAMERE URMET

La tabella sottostante visualizza i comandi UTC/PTZ-COAX con cui i dispositivi di registrazione DVR/HVR elencati e il telecomando AHD/CVBS 1092/310 possono controllare le telecamere di sorveglianza del catalogo Urmet.

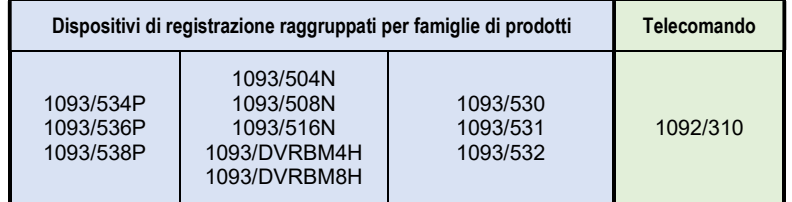

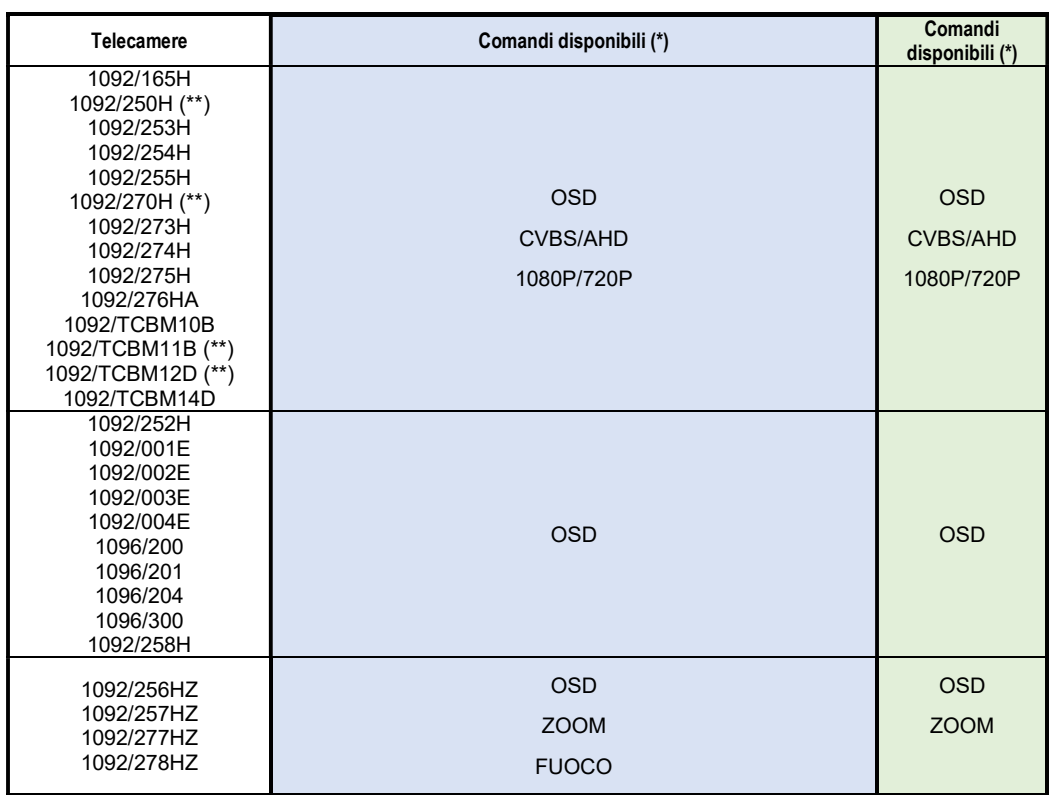

(\*) per la descrizione dei comandi vedere la pagina successiva

# **Urme**

# USO DEI COMANDI UTC/PTZ-COAX

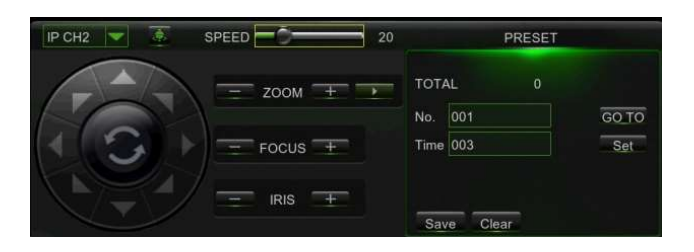

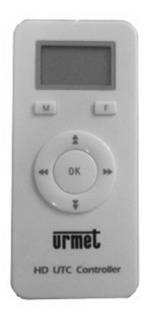

Mod. 1092

#### $OSD \rightarrow$  Accesso al menu OSD

Pressione del tasto CENTRALE sul telecomando e nel menu UTC Pressione del tasto IRIS + nel menu UTC/PTZ-COAX Richiamo Preset 95 nel menu PTZ-COAX per le telec. Speed-Dome e 1092/252H

#### CVBS/AHD Commutazione uscita video CVBS/AHD

La pressione del tasto freccia DESTRA seleziona l'uscita video in AHD (1080P), mentre la pressione del tasto freccia SINISTRA seleziona l'uscita video CVBS.

#### 1080P/720P Commutazione uscita video in AHD 720P/1080P

La pressione del tasto freccia **BASSO (\*\*ALTO)** seleziona l'uscita video AHD 720P, mentre la pressione del tasto freccia DESTRA seleziona l'uscita video AHD 1080P.

ATTENZIONE! La selezione della uscita video AHD720P tramite un DVR/HVR non è un'operazione reversibile, non è cioè possibile ritornare in modalità 1080P.

#### $FUOCO \rightarrow Regolazione$  del fuoco

La pressione dei tasti freccia DESTRA o SINISTRA o dei pulsanti FOCUS +/ consente di modificare il fuoco della telecamera.

#### $ZOOM \rightarrow$  Regolazione dello zoom

La pressione dei tasti freccia BASSO o ALTO o dei pulsanti ZOOM +/- consente di modificare lo zoom della telecamera.

#### $PTZ \rightarrow$  Brandeggio e regolazione dello zoom

La pressione dei tasti freccia regola il brandeggio Pan/Tilt. I pulsanti ZOOM +/consentono di modificare lo zoom delle telecamere Speed-Dome.

#### $P$ RESET  $\rightarrow$  Impostazione dei Preset

L'inserimento del numero del Preset e il successivo comando di memorizzazione o richiamo permette la gestione dei preset sulle telecamere Speed-Dome.

#### Per maggiori dettagli fare riferimento ai manuali di ciascun prodotto

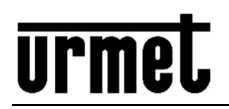

#### ENGLISH

## UTC/PTZ-COAX CONTROLS FOR URMET CAMERAS

The following table shows the UTC/PTZ-COAX controls by means of which the listed DVR/HVR recording devices and the AHD/CVBS 1092/310 remote control can operate Urmet surveillance cameras.

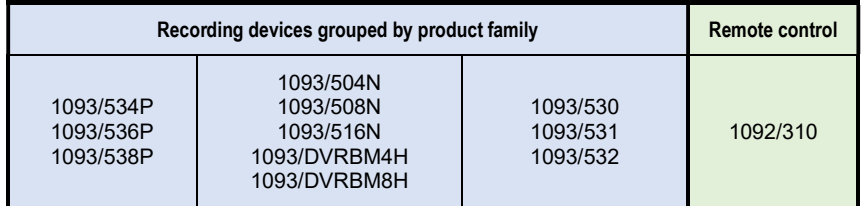

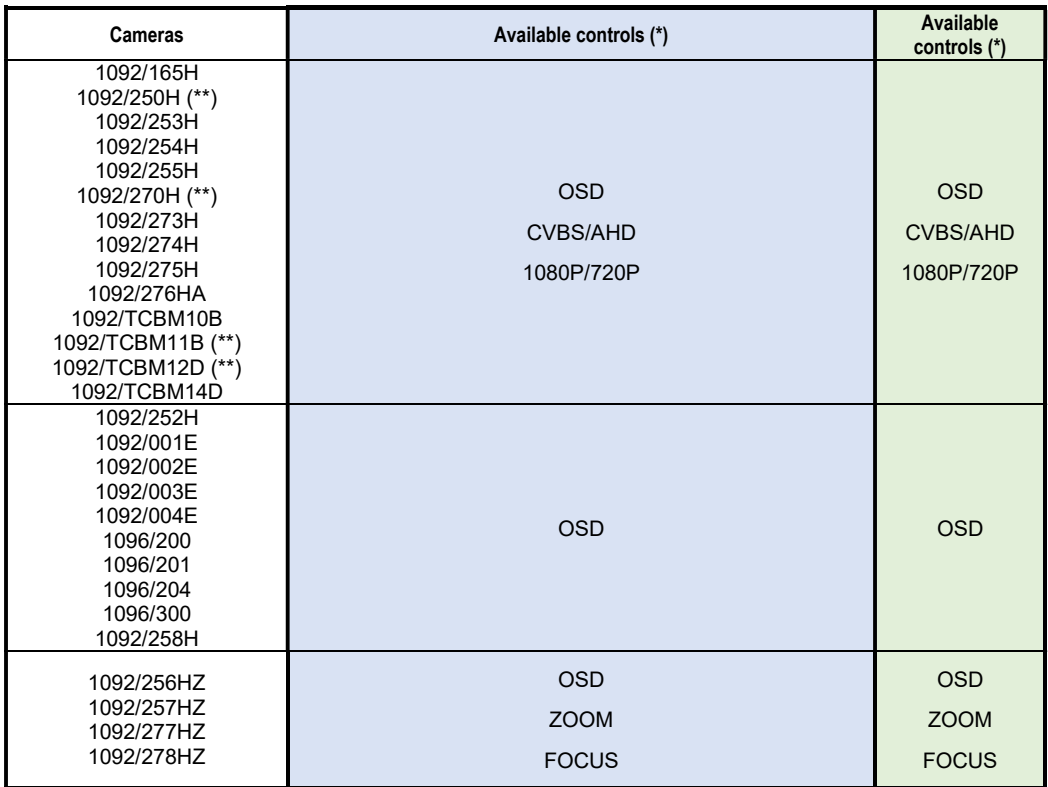

(\*) (\*\*) See the next page for a description of the controls

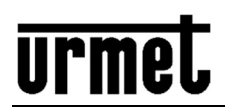

# USING UTC/PTZ-COAX CONTROLS

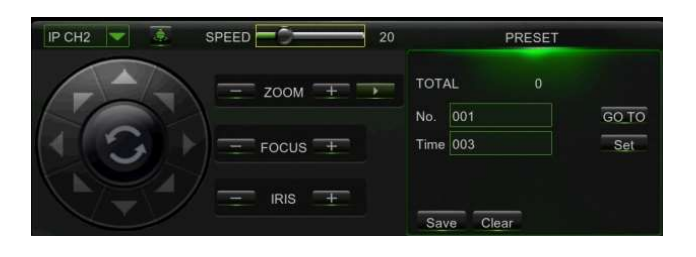

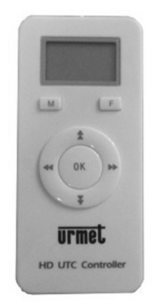

#### $OSD \rightarrow$  Accessing the OSD menu

Press the CENTRAL button on the remote control and in the UTC menu. Press the **IRIS +** button in the UTC/PTZ-COAX menu. Recall Preset 95 in PTZ-COAX menu for Speed-Dome and 1092/252H cameras.

#### $CVBS/AHD$   $\rightarrow$  Switching the CVBS/AHD video output

Press the RIGHT arrow to select the AHD (1080P) video output. Press the LEFT button to select the CVBS video output.

#### 1080P/720P → Switching the video output to AHD 720P/1080P

Press the **DOWN** (\*\***UP)** arrow to select the **AHD** (720P) video output. Press the RIGHT button to select the AHD (1080P) video output.

IMPORTANT: Selecting the AHD720P video output by means of a DVR/HVR is not a reversible operation, i.e. it is not possible to switch back to 1080P mode.

#### $FOCUS \rightarrow$  Adjusting the focus

Press the RIGHT or LEFT arrows or the FOCUS +/- button to adjust the camera focus.

#### $ZOOM \rightarrow$  Adjusting the zoom

Press the DOWN or UP arrows or the ZOOM +/- button to adjust the camera zoom.

#### $PTZ \rightarrow$  Panning/tilting and adjusting the zoom

Press the arrows to adjust the Pan/Tilt. The **ZOOM +/-** buttons can be used to modify the zoom of Speed-Dome cameras.

#### $PRESET \rightarrow Usina$  preset positions

Enter the preset number followed by the store control or recall to manage preset positions on Speed-Dome cameras.

#### See the manual of each product for more details

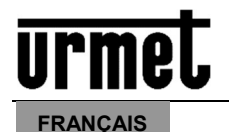

### COMMANDES UTC/PTZ-COAX POUR LES CAMERAS URMET

Le tableau ci-dessous affiche les commandes UTC/PTZ-COAX à travers lesquelles les dispositifs d'enregistrement DVR/HVR énumérés et la télécommande AHD/CVBS 1092/310 peuvent piloter les caméras de surveillance de la gamme Urmet.

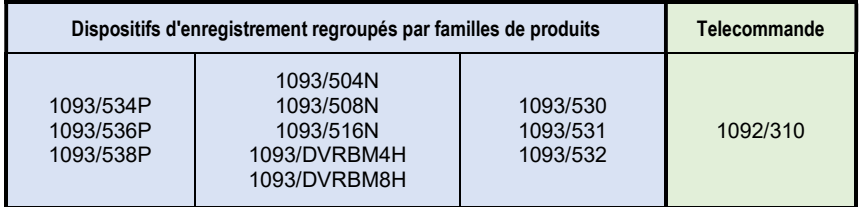

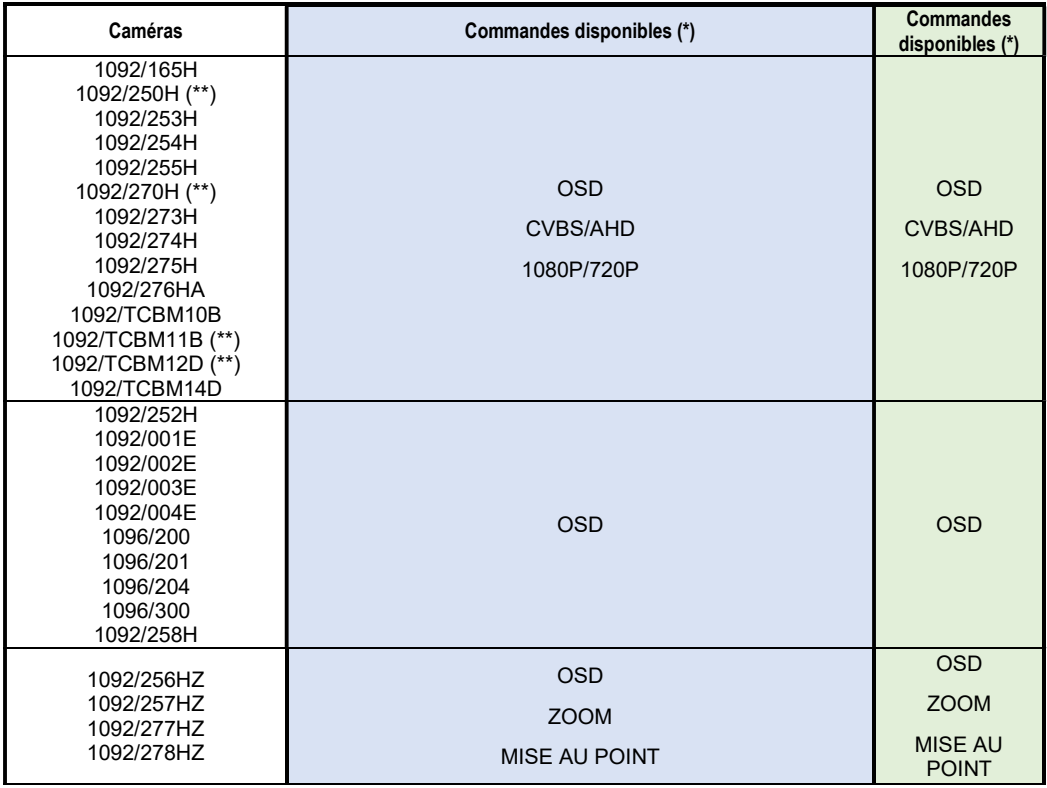

(\*) (\*\*) pour la description des commandes, voir page suivante

# urme

UTILISATION DES COMMANDES UTC/PTZ-COAX

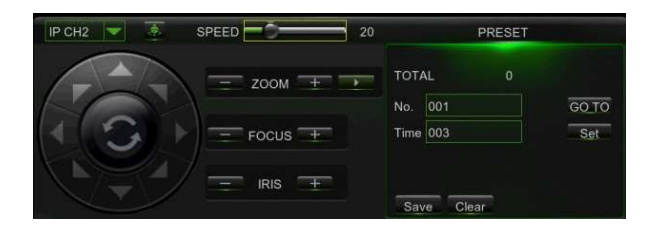

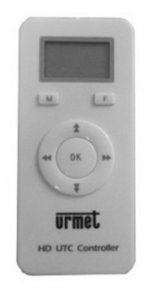

Mod. 1092

#### OSD → Accès au menu OSD

Appuyer sur la touche CENTRALE de la télécommande et dans le menu UTC Appuyer sur la touche IRIS + dans le menu UTC/PTZ-COAX Rappeler Preset 95 dans le menu PTZ-COAX pour les caméras Speed-Dome et 1092/252H

#### CVBS/AHD Commutation sortie vidéo CVBS/AHD

Appuyer sur la touche flèche DROITE pour sélectionner la sortie vidéo AHD (1080P) ou appuyer sur la touche flèche GAUCHE pour sélectionner la sortie vidéo CVBS.

#### 1080P/720P Commutation sortie vidéo en AHD 720P/1080P

Appuyer sur la touche flèche BAS (\*\*HAUT) pour sélectionner la sortie vidéo AHD 720P ou appuyer sur la touche flèche DROITE pour sélectionner la sortie vidéo AHD 1080P.

ATTENTION ! La sélection de la sortie vidéo AHD720P à 'aide d'un DVR/HVR n'est pas réversible ; en d'autres termes, il ne sera plus possible de revenir au mode 1080P.

#### MISE AU POINT  $\rightarrow$  Réglage de la mise au point

Appuyer sur les touches flèches DROITE ou GAUCHE ou sur les boutons FOCUS +/- pour modifier la mise au point de la caméra.

#### $Z$ OOM  $\rightarrow$  Réglage du zoom

Appuyer sur les touches flèches BAS ou HAUT ou sur les boutons ZOOM +/- pour modifier le zoom de la caméra.

#### PTZ → Orientation et réglage du zoom

Appuyer sur les touches flèches pour régler l'orientation Pan/Tilt. Les boutons ZOOM +/- permettent de modifier le zoom des caméras Speed-Dome.

#### **PRESET**  $\rightarrow$  **Configuration des Pré-réglages**

La saisie du numéro de pré-réglage et, ensuite, la commande de mémorisation ou de rappel permettent de gérer les pré-réglages sur les caméras Speed-Dome.

#### Pour plus d'informations se reporter aux manuels de chaque produit

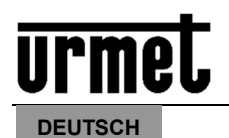

# STEUERUNGEN UTC/PTZ-COAX FÜR URMET-KAMERAS

In der untenstehenden Tabelle werden die Steuerungen UTC/PTZ-COAX angegeben, mit denen die aufgeführten Aufzeichnungsgeräte DVR/HVR und die Fernsteuerung AHD/CVBS 1092/310 die Überwachungskamera aus dem Urmet-Katalog steuern können.

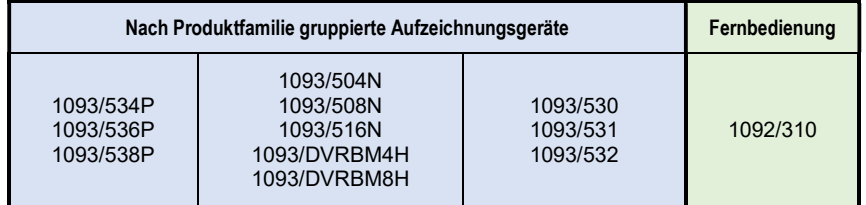

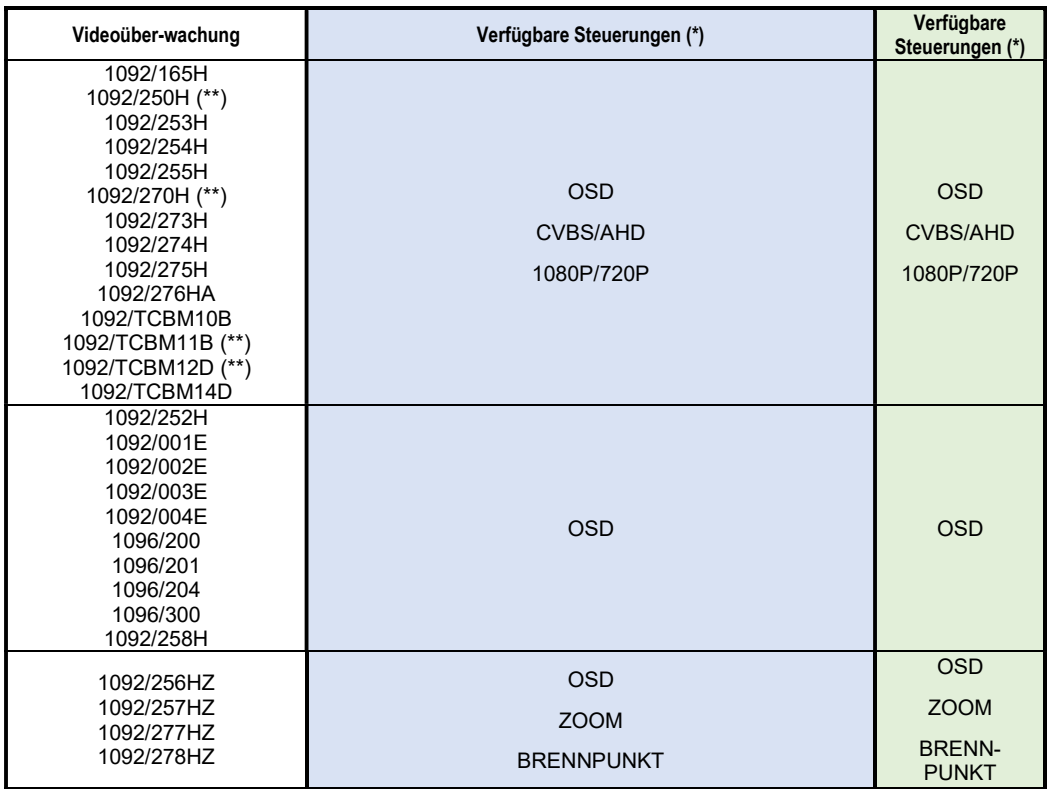

(\*) (\*\*) wegen der Beschreibung der Steuerungen siehe nachfolgende Seite

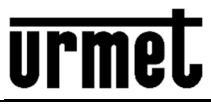

# Mod. 1092

## VERWENDUNG DER STEUERUNGEN UTC/PTZ-COAX

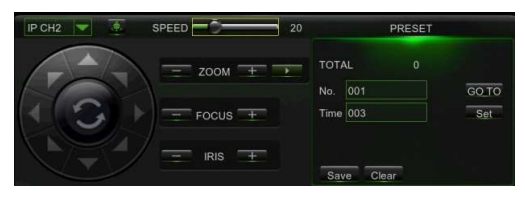

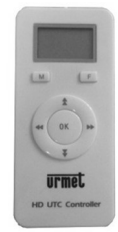

#### $OSD \rightarrow Zu$ griff auf das OSD-Menü

Betätigen der MITTLEREN Taste auf der Fernsteuerung und im UTC-Menü Betätigen der Taste IRIS + im Menü UTC/PTZ-COAX Aufrufen von Preset 95 im Menü PTZ-COAX für die Speed-Dome-Kameras und 1092/252H

#### CVBS/AHD → Umschalten des Videoausgangs CVBS/AHD

Durch Betätigen der RECHTEN Pfeiltaste wird der Videoausgang in AHD (1080P) ausgewählt, während durch Betätigen der LINKEN Pfeiltaste der Videoausgang CVBS ausgewählt wird.

#### 1080P/720P → Umschalten des Videoausgangs in AHD 720P/1080P

Durch Betätigen der UNTEREN (\*\*OBEREN) Pfeiltaste wird der Videoausgang in AHD 720P ausgewählt, während durch Betätigen der RECHTEN Pfeiltaste der Videoausgang AHD 1080P ausgewählt wird.

ACHTUNG! Das Auswählen des Videoausgangs AHD720P über den DVR/HVR ist kein umkehrbarer Vorgang, was bedeutet, dass nicht in den Modus 1080P zurückgekehrt werden kann.

#### BRENNPUNKT  $\rightarrow$  Scharfeinstellung

Das Betätigen der RECHTEN oder LINKEN Pfeiltaste oder der Tasten FOCUS +/ gestattet das Ändern des Brennpunkt der Kamera.

#### $Z$ OOM  $\rightarrow$  Zoomeinstellung

Das Betätigen der UNTEREN oder OBEREN Pfeiltaste oder der Tasten ZOOM +/ gestattet das Ändern des Zooms der Kamera.

#### $PTZ \rightarrow$  Schwenken und Zoomeinstellung

Das Betätigen der Pfeiltasten stellt das Schwenken Pan/Tilt ein. Die Tasten ZOOM +/- gestatten das Ändern des Zooms der Speed-Dome-Kameras.

#### $P$ RESET  $\rightarrow$  Einstellung der Presets

Die Eingabe der Nummer des Presets und der anschließende Speicher- oder Aufrufbefehl gestatten das Verwalten der Presets auf den Speed-Dome-Kameras.

Wegen weiteren Einzelheiten beziehen Sie sich bitte auf die Handbücher der einzelnen Produkte

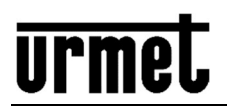

#### **ESPAÑOL**

### MANDOS UTC/PTZ-COAX PARA LAS CÁMARAS URMET

La tabla de abajo muestra los mandos UTC/PTZ-COAX que utilizan los dispositivos de grabación DVR/HVR presentes en la lista y el mando a distancia AHD/CVBS 1092/310 para controlar las cámaras de vigilancia del catálogo Urmet.

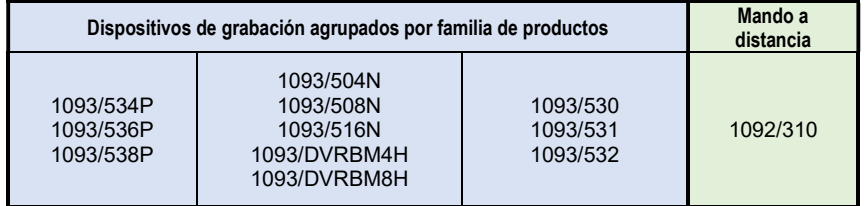

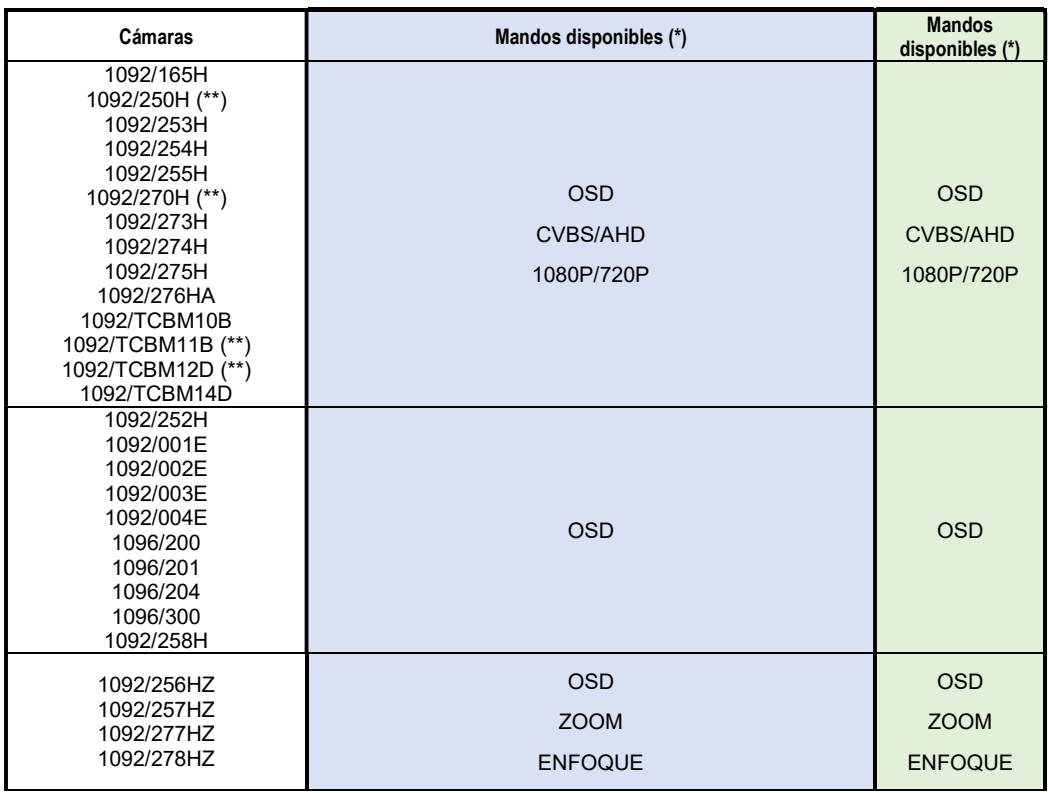

(\*) (\*\*) consulte la descripción de los mandos en la página siguiente

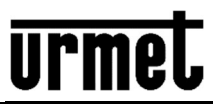

# Mod. 1092

# USO DE LOS MANDOS UTC/PTZ-COAX

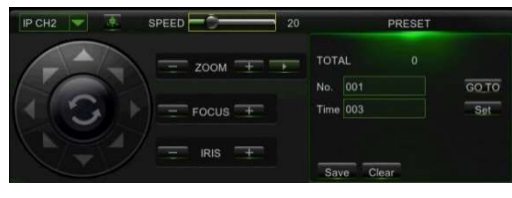

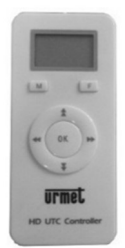

#### OSD → Acceso al menú OSD

Accionamiento del botón CENTRAL del mando a distancia y del menú UTC Accionamiento del botón IRIS + en el menú UTC/PTZ-COAX Activación Preset 95 en el menú PTZ-COAX para las cámaras Speed-Dome y 1092/252H

#### CVBS/AHD Conmutación salida vídeo CVBS/AHD

Pulsando el botón hacia la DERECHA se selecciona la salida vídeo en AHD (1080P), mientras que pulsando el botón hacia la IZQUIERDA se selecciona la salida vídeo **CVBS** 

#### 1080P/720P → Conmutación salida vídeo en AHD 720P/1080P

Pulsando el botón hacia ABAJO (\*\*ARRIBA) se selecciona la salida vídeo en AHD 720P, mientras que pulsando el botón hacia la DERECHA se selecciona la salida vídeo en AHD 1080P.

¡ATENCIÓN! La selección de la salida vídeo AHD720P mediante un DVR/HVR no es una operación reversible, por lo tanto, no es posible volver al modo 1080P.

#### $ENFOQUE \rightarrow Required$

Pulsando los botones hacia la DERECHA o hacia la IZQUIERDA, o los botones FOCUS +/-, se puede modificar el enfoque de la cámara.

#### $ZOOM \rightarrow$  Regulación del zoom

Pulsando los botones hacia ABAJO o hacia ARRIBA, o los botones ZOOM +/-, se puede modificar el zoom de la cámara.

#### $PTZ \rightarrow B$ alanceo y regulación del zoom

Pulsando los botones de dirección se regula el balanceo Pan/Tilt. Los botones ZOOM +/- permiten modificar el zoom de las cámaras Speed-Dome.

#### $P$ RESET  $\rightarrow$  Configuración de las Preselecciones

Introduciendo el número de Preselecciones y luego dando el mando de memorización o de activación, es posible la gestión de las preselecciones en las cámaras Speed-Dome.

#### Para mayores detalles, consulte los manuales de cada producto